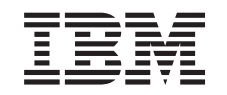

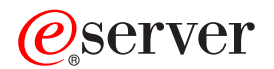

iSeries

Backup, Recovery and Media Services (BRMS)

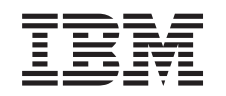

# ERserver

iSeries

Backup, Recovery and Media Services (BRMS)

**© Copyright International Business Machines Corporation 1998, 2002. Reservados todos los derechos.**

# **Contenido**

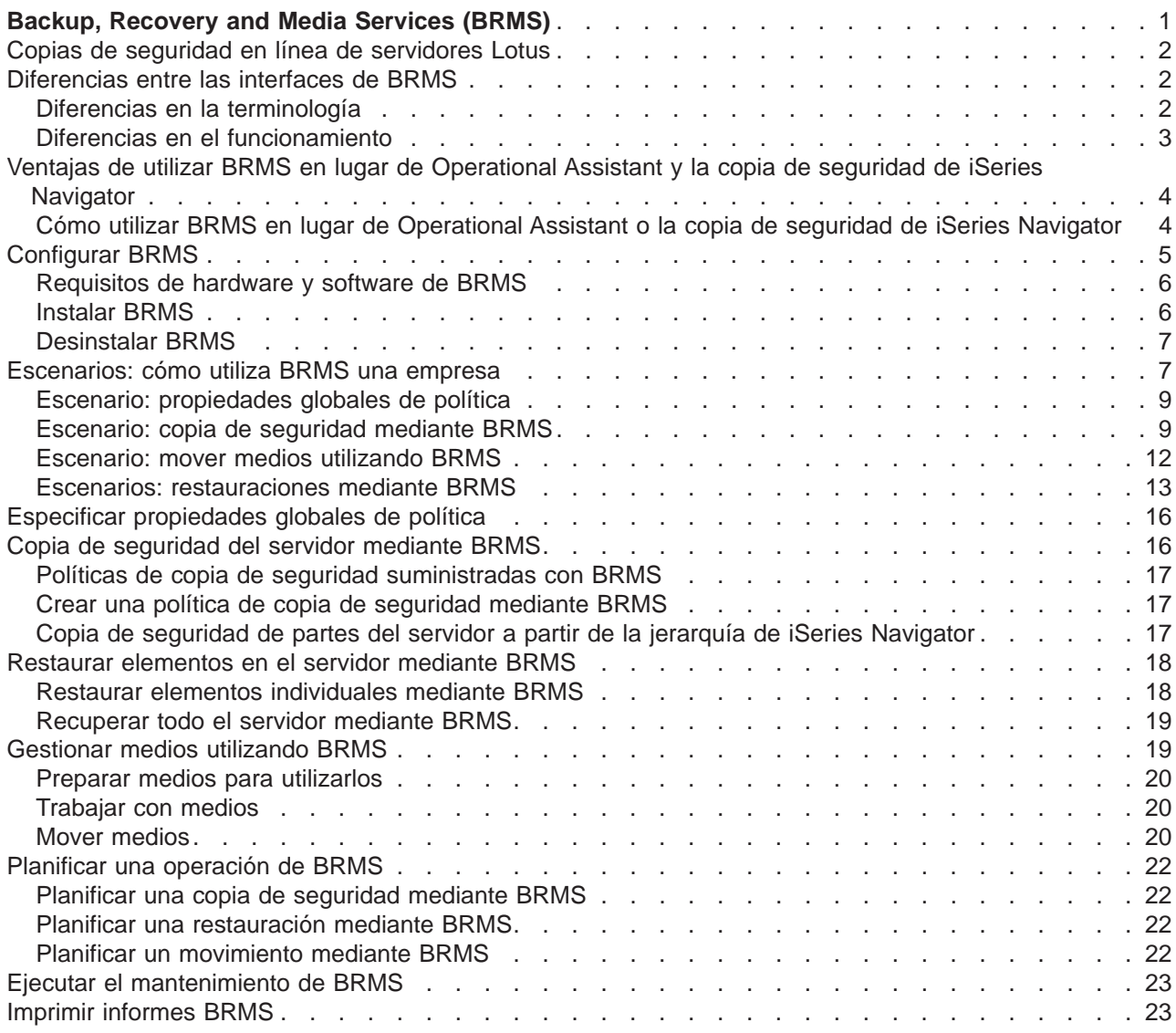

## <span id="page-6-0"></span>**Backup, Recovery and Media Services (BRMS)**

Backup, Recovery and Media Services para iSeries ayuda a implementar un método disciplinado para la gestión de copias de seguridad y proporciona un método coherente para recuperar datos perdidos o dañados. Mediante BRMS, podrá gestionar las copias de seguridad más complejas y vitales, incluyendo las [copias de seguridad en línea de servidores Lotus,](rzai8lotus.htm) de una manera sencilla y fácil. También podrá recuperar totalmente el sistema en caso de un fallo catastrófico o de una anomalía.

Además de estas características de copia de seguridad y recuperación, BRMS permite rastrear todos sus medios de copia de seguridad, desde su creación hasta su fin. Ya no será necesario que mantenga una cuenta de qué elementos de copia de seguridad hay en determinados volúmenes, ni se tendrá que preocupar por si accidentalmente sobreescribe datos activos.

BRMS también realiza algunas actividades diarias de mantenimiento relacionadas con la rutina de las copias de seguridad.

Existe una interfaz de iSeries Navigator para Backup, Recovery and Media Services que facilita aún más la gestión de las copias de seguridad. Existen diversos asistentes que puede utilizar para simplificar las tareas comunes que debe realizar: la creación de una política de copias de seguridad, la adición de medios a BRMS y la preparación para su uso, la adición de elementos a una política de copias de seguridad, la creación de una política de movimiento y la restauración de elementos copiados.

Si ya utiliza BRMS, en la interfaz de iSeries Navigator no encontrará todas las funciones a las que está habituado en al interfaz basada en caracteres. Sin embargo, puede que desee utilizar la interfaz gráfica para realizar diversas tareas; si es así, deberá tener en cuenta algunas de las [diferencias entre las](rzai8concepts.htm) [interfaces de BRMS.](rzai8concepts.htm)

Si actualmente utiliza los programas de copia de seguridad de Operational Assistant o de iSeries Navigator para gestionar sus copias de seguridad, es posible que prefiera utilizar BRMS en su lugar. BRMS ofrece diversas [ventajas frente a la copia de seguridad de Operational Assistant y de iSeries](rzai8oa.htm) [Navigator,](rzai8oa.htm) que lo convierten en una mejor elección.

#### **Nota importante:**

Backup, Recovery and Media Services no es un sustituto de una estrategia de gestión de medios, recuperación y copia de seguridad; se trata de una herramienta que se utiliza para implementar su estrategia. Antes de empezar a realizar copias de seguridad mediante BRMS o cualquier otro producto, debería planificar su estrategia de copia de seguridad y recuperación.

Para aprovechar al máximo Backup, Recovery and Media Services en su empresa, consulte los siguientes apartados:

#### [Configurar BRMS](rzai8setup.htm)

Encontrará información acerca de lo que el sistema necesita para poder utilizar el conector de BRMS para iSeries Navigator. A continuación, descubra cómo instalar y desinstalar el programa.

#### [Especificar propiedades globales de política](rzai8globalpolicy.htm)

Encontrará información acerca de cómo utilizar las propiedades globales de política para controlar la forma en que se producen las operaciones de BRMS en el servidor.

#### [Copia de seguridad del servidor mediante BRMS](rzai8backup.htm)

Encontrará información acerca de cómo utilizar las políticas de copia de seguridad para gestionar las copias de seguridad del servidor.

<span id="page-7-0"></span>[Restaurar elementos mediante BRMS](rzai8restore.htm)

Encontrará información acerca de cómo restaurar objetos individuales y cómo recuperar el sistema completo mediante BRMS.

[Gestionar medios utilizando BRMS](rzai8media.htm)

Encontrará información acerca de cómo BRMS puede ayudarle a realizar un seguimiento de los medios, incluyendo el registro de elementos que se han copiado, dónde, qué medios están disponibles y dónde se encuentran los medios.

[Ejecutar el mantenimiento de BRMS](rzai8maint.htm)

Encontrará información acerca de cómo ejecutar el mantenimiento de BRMS, qué es lo que sucede exactamente cuando lo hace y con qué frecuencia debe hacerse.

[Imprimir informes de BRMS](rzai8reports.htm) Encontrará información acerca de qué informes de BRMS serán de mayor utilidad y cómo imprimirlos.

### **Copias de seguridad en línea de servidores Lotus**

Backup, Recovery and Media Services soporta las copias de seguridad en línea de bases de datos de servidores Lotus (como, por ejemplo, Domino y Quickplace). Una **copia de seguridad en línea** es una copia de seguridad que se realiza mientras las bases de datos del servidor Lotus se están utilizando; no hay puntos de sincronización en los que se deba guardar mientras están activas. Puede direccionar las copias de seguridad en línea a un dispositivo de cintas, a una biblioteca de cintas, a un archivo de salvar o a un servidor Tivoli Storage Manager.

#### **Nota importante:**

No utilice las copias de seguridad en línea del servidor Lotus en sustitución de las copias de seguridad completas de sistema. Las copias de seguridad en línea del servidor Lotus sólo realizan copias de seguridad de las bases de datos del servidor Lotus. Existen otros datos de sistema importantes del servidor Lotus y que no son del servidor Lotus que se deben copiar de forma regular.

Para obtener más información acerca de las copias de seguridad en línea de los servidores Lotus, diríjase a la página de presentación de [Backup, Recovery and Media Services.](http://www-1.ibm.com/servers/eserver/iseries/service/brms/)

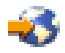

### **Diferencias entre las interfaces de BRMS**

Si ya utiliza Backup, Recovery and Media Services y desea utilizar la interfaz del iSeries Navigator, es posible que desee conocer las diferencias entre la interfaz a la que está acostumbrado y la nueva.

### **Diferencias en la terminología**

Si está acostumbrado a la interfaz basada en caracteres, algunos términos de la interfaz de iSeries Navigator pueden confundirle. Algunas diferencias terminológicas son las siguientes:

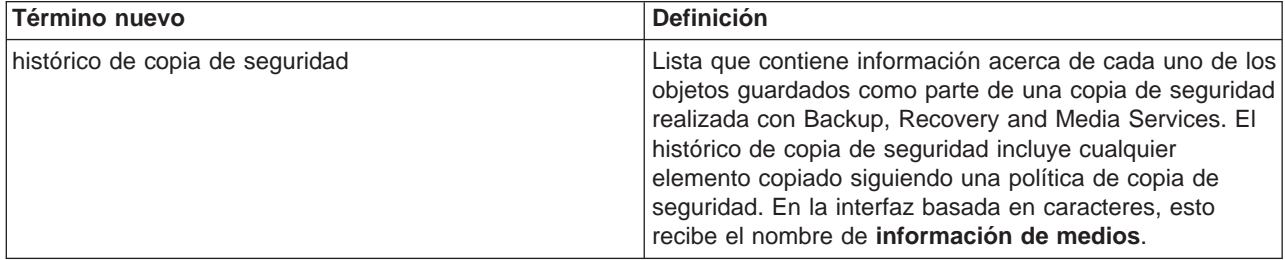

<span id="page-8-0"></span>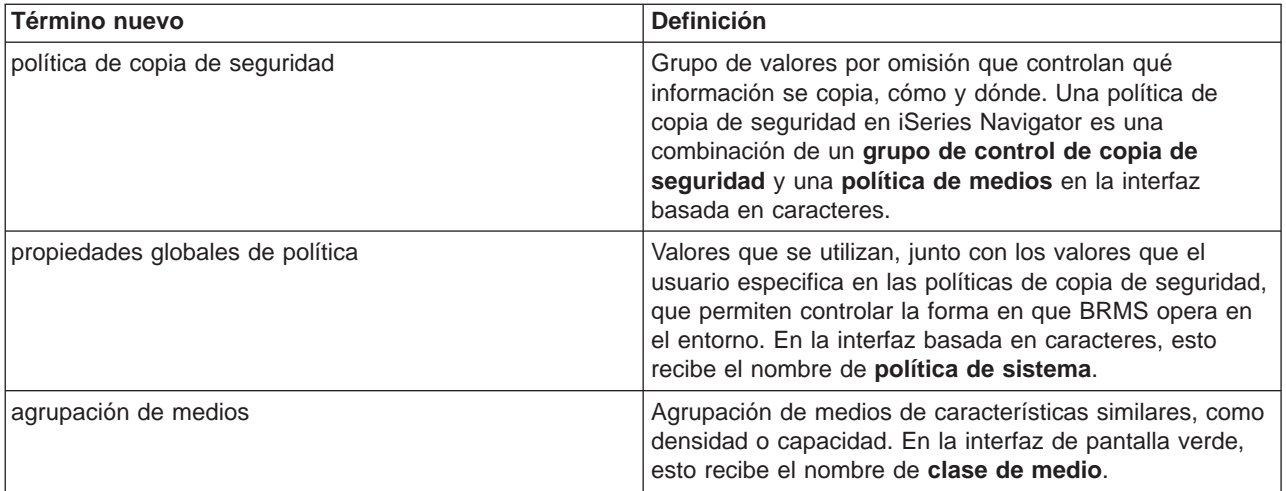

### **Diferencias en el funcionamiento**

Si utiliza actualmente la interfaz basada en caracteres, descubrirá que no todas las funciones a las que está acostumbrado están disponibles en iSeries Navigator. Mediante iSeries Navigator, puede realizar las siguientes funciones:

- Crear y ejecutar una política de copias de seguridad
- Crear y ejecutar una política de movimiento
- Restaurar elementos individuales
- v Planificar la copia de seguridad, la restauración y el movimiento de determinados elementos
- v Realizar copias de seguridad de elementos en dispositivos de cinta, bibliotecas de cinta, archivo de salvar y servidor Tivoli Storage Manager (TSM)
- v Imprimir informes BRMS, incluyendo un informe de recuperación del sistema
- v Visualizar el archivo histórico de copias de seguridad (información de medios en la interfaz basada en caracteres)
- Personalizar y ejecutar actividades de mantenimiento de BRMS
- Ejecutar políticas suminsitradas con BRMS
- Añadir medios
- Visualizar las anotaciones de copia de seguridad y recuperación
- Mostrar y gestionar medios de cintas

Algunas funciones no disponibles en el iSeries Navigator son las siguientes:

- Funciones avanzadas, como la gestión de almacenamiento jerárquica
- Soporte de red

Para obtener información más detallada acerca de las posibilidades de la interfaz basada en caracteres de BRMS, consulte Backup, Recovery and Media Services para iSeries

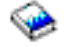

.

### <span id="page-9-0"></span>**Ventajas de utilizar BRMS en lugar de Operational Assistant y la copia de seguridad de iSeries Navigator**

Operational Assistant y la copia de seguridad de iSeries Navigator proporcionan un planteamiento coherente a la operación de guardar información del sistema. Operational Assistant proporciona una interfaz basada en caracteres, mientras que la copia de seguridad de iSeries Navigator forma parte de iSeries Navigator y, por tanto, es una interfaz gráfica. Ambos proporcionan aproximadamente las mismas funciones. Por lo tanto, comparten muchas limitaciones que les impiden ser una solución completa a sus necesidades de copia de seguridad. La lista siguiente compara las características de BRMS con las de Operational Assistant y la copia de seguridad de iSeries Navigator:

- v [Copias de seguridad en línea e incrementales en línea de un servidor Lotus](rzai8lotus.htm) BRMS permite realizar copias de seguridad de servidores Lotus mientras están activos. Ni Operational Assistant ni iSeries Navigator proporcionan esta característica.
- v [Gestión de medios](rzai8media.htm) BRMS permite mantener un inventario de medios y realizar un seguimiento de todo lo que hay en ellos. Cuando realiza una copia de seguridad, BRMS permite saber qué cintas debe utilizar, de modo que no tiene que preocuparse por si sobreescribe datos activos.
- v Interfaz gráfica de usuario robusta Tanto BRMS como la Copia de seguridad de iSeries Navigator tienen interfaces de iSeries Navigator; si tiene instalado BRMS, la interfaz de la Copia de seguridad de Operations Navigator no estará disponible. La interfaz de BRMS proporciona características más robustas y un mayor control sobre las copias de seguridad.
- v [Recuperación de siniestros paso a paso](rzai8recover.htm) Después de cada copia de seguridad, puede imprimir un informe de recuperación de siniestros que le servirá de guía para la recuperación del sistema. Le dirá incluso qué medio necesita para restaurar determinadas partes del sistema. Ni Operational Assistant ni iSeries Navigator proporcionan esta característica.
- v [Copias de seguridad personalizadas](rzai8create.htm) Con BRMS se incluyen varias políticas estándar de copia de seguridad que cubren los aspectos básicos, pero su valor real consiste en que le permiten crear políticas detalladas personalizadas para sus necesidades específicas de copia de seguridad. Puede seleccionar y elegir las partes que desea copiar, incluso de un Sistema de archivos integrado (IFS). Con Operational Assistant y la copia de seguridad de iSeries Navigator, debe elegir la totalidad de un IFS o ninguna de sus partes.

Para obtener más información acerca de cómo conseguir con BRMS los mismos resultados que se obtienen con Operational Assistant o la copia de seguridad de iSeries Navigator, consulte la sección [Cómo utilizar BRMS en lugar de Operational Assistant o la copia de seguridad de iSeries Navigator.](rzai8oahowto.htm)

### **Cómo utilizar BRMS en lugar de Operational Assistant o la copia de seguridad de iSeries Navigator**

Si ya utiliza Operational Assistant o la copia de seguridad de iSeries Navigator para realizar sus copia de seguridad y desea cambiar a BRMS debido a las [ventajas](rzai8oa.htm) que ofrece, puede migrar fácilmente su estrategia de copias de seguridad a BRMS. Siga estos pasos para empezar a utilizar BRMS en lugar de Operational Assistant o la copia de seguridad de iSeries Navigator:

#### **Paso uno: añadir medios a BRMS**

Una de las grandes ventajas de BRMS es que gestionan los medios por usted. Por lo tanto, antes de utilizar BRMS para hacer una copia de seguridad, debe [añadir medios al inventario de medios de BRMS.](rzai8media.htm)

#### **Paso dos: preparar las políticas de copia de seguridad**

Operational Assistant y la copia de seguridad de iSeries Navigator permiten crear tres políticas: una para copias de seguridad diarias, una para copias de seguridad semanales y una para copias de seguridad mensuales. En la copia de seguridad de iSeries Navigator existen valores por omisión para cada una de estas políticas. Utilice la información siguiente para configurar BRMS de forma que emulen los valores por omisión de la copia de seguridad de iSeries Navigator:

<span id="page-10-0"></span>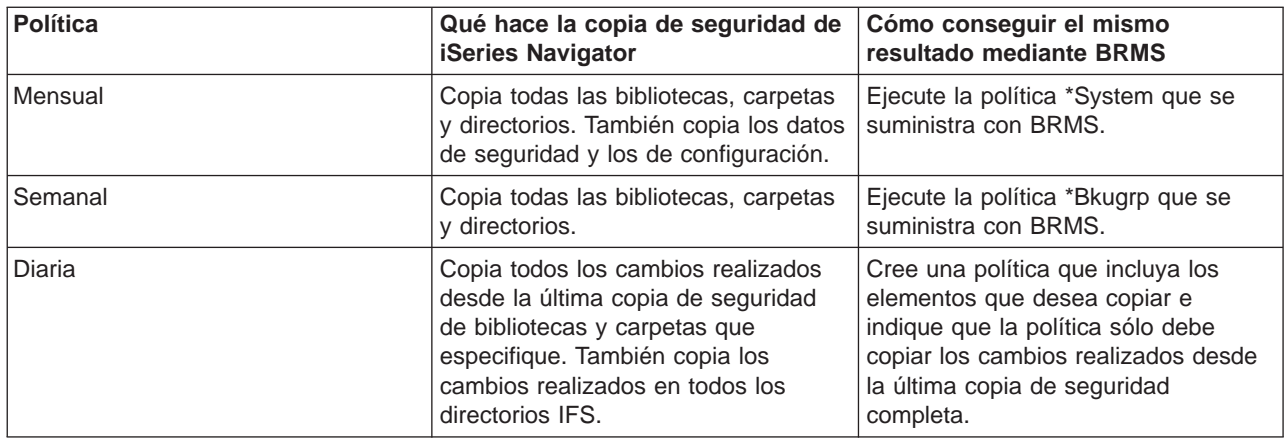

En el Operational Assistant no existen valores por omisión para cada política. Utilice la información siguiente para configurar BRMS de forma que emule las opciones del Operational Assistant:

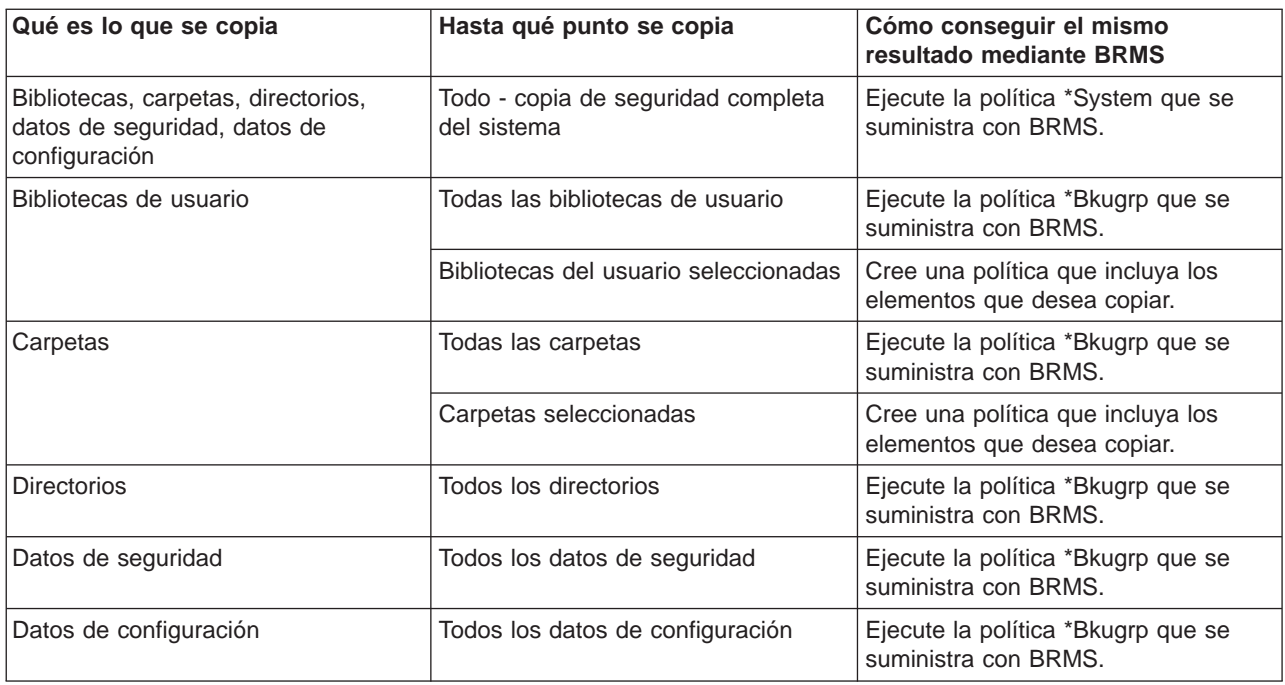

#### **Paso tres: planificación de las copias de seguridad**

Si utiliza la función de planificación del Operational Assistant, puede seguir realizando la [planificación de](rzai8schedule.htm) [las copias de seguridad mediante BRMS.](rzai8schedule.htm)

### **Configurar BRMS**

Backup, Recovery and Media Services es un conector para iSeries Navigator, la interfaz gráfica de usuario del servidor iSeries. Un **conector** es un programa que se crea independientemente de iSeries Navigator pero que, una vez instalado, se comporta y tiene el mismo aspecto que el resto de iSeries Navigator.

Para configurar BRMS, consulte los siguientes apartados:

- [Requisitos de hardware y software de BRMS](rzai8prereq.htm)
- [Instalar BRMS](rzai8install.htm)

<span id="page-11-0"></span>v [Desinstalar BRMS](rzai8uninstall.htm)

### **Requisitos de hardware y software de BRMS**

Antes de instalar el conector de BRMS en iSeries Navigator, debe asegurarse de que el iSeries y el PC cumplen los siguientes requisitos:

#### **Requisitos para iSeries**

- Sistema operativo
	- OS/400 Versión 5 Release 2 Modificación 0
	- Media and Storage Extensions (opción 18)
- IBM iSeries Access para Windows instalado en el iSeries
- IBM Backup, Recovery and Media Services instalado en el iSeries

#### **Requisitos para el PC**

- Procesador: Pentium 400, mínimo
- Memoria: se recomiendan 256 MB para todas las plataformas
- v Pantalla: resolución de 800 x 600, mínimo. Si experimenta dificultades para leer los fonts en algunos paneles, pruebe una resolución de pantalla de 1024x768 o mejor.
- Sistema operativo: Microsoft Windows 98/Me/2000, Microsoft Windows NT 4.0 con Microsoft Service Pack 5 o posterior, Microsoft Windows XP
- IBM iSeries Access para Windows con iSeries Navigator instalado

Cuando esté seguro de que cumple estos requisitos, puede proceder a la [instalación de Backup,](rzai8install.htm) [Recovery and Media Services.](rzai8install.htm)

### **Instalar BRMS**

Antes de instalar BRMS, debe asegurarse de que el servidor iSeries y el PC cumplen los [requisitos de](rzai8prereq.htm) [hardware y software.](rzai8prereq.htm) A continuación, siga estos pasos para instalar el conector de BRMS en iSeries Navigator:

- 1. Pulse con el botón derecho **Entorno de red** o **Mis sitios de red** en el escritorio y seleccione **Correlacionar unidad de red...**.
- 2. Como vía de acceso o carpeta, especifique lo siguiente:

\\nombre-sistema\qibm

donde nombre-sistema es el nombre del sistema de iSeries NetServer.

- 3. Pulse Aceptar.
- 4. Pulse dos veces **Instalación selectiva** en la carpeta iSeries Access para Windows.
- 5. Pulse **Siguiente** en el panel Instalación selectiva.
- 6. Pulse **Examinar** en el panel Opciones de instalación selectiva.
- 7. En el panel Seleccionar carpeta, seleccione la unidad correlacionada con *nombre-sistema\qibm* y pulse **Aceptar**.
- 8. Pulse **Siguiente** en el panel Opciones de instalación selectiva.
- 9. Si observa el panel Los componentes no puede instalarse y no se muestra Backup, Recovery and Media Services, pulse **Siguiente**. Si BRMS aparece en esta panel, significa que ya está instalado y puede pulsar **Cancelar** para finalizar la instalación.
- 10. Seleccione **Backup, Recovery and Media Services** en el panel Selección de componentes..
- 11. Pulse **Siguiente** en el panel Selección de componentes. Backup, Recovery and Media Services debe hallarse en la lista de componentes que se añadirán en el panel Inicio de la copia de archivos.
- <span id="page-12-0"></span>12. Pulse **Siguiente** en el panel Inicio de la copia de archivos. Los archivos se empezarán a copiar en el sistema.
- 13. Seleccione si desea visualizar el archivo README y añadir la carpeta de programa en el escritorio, en el panel Instalación completada. Pulse **Siguiente** después de realizar las selecciones.
- 14. Pulse **Finalizar** en el panel Instalación completada.

### **Desinstalar BRMS**

Siga estos pasos para desinstalar el conector de BRMS:

- 1. Desplácese al directorio de iSeries Access para Windows del PC y pulse dos veces **Instalación selectiva**.
- 2. Pulse **Siguiente** en el panel Instalación selectiva.
- 3. Seleccione **Ignorar, deseo desinstalar componentes** en el panel Opciones de instalación selectiva.
- 4. Deseleccione **Backup, Recovery and Media Services** en el panel Selección de componentes.
- 5. Pulse **Siguiente** en el panel Selección de componentes. Backup, Recovery and Media Services debe hallarse en la lista de componentes que se suprimirán en el panel Inicio de la copia de archivos.
- 6. Espere que el programa acabe de suprimir los archivos.
- 7. Pulse **Siguiente** en el panel Inicio de la copia de archivos.
- 8. Pulse **Finalizar** en el panel Instalación completada.

### **Escenarios: cómo utiliza BRMS una empresa**

Sharon Jones, la administradora de sistemas de [JKL Toy Company](http://www.ibm.com/servers/eserver/iseries/ebusiness/jkl/intro.html)

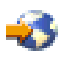

, es la responsable de asegurar que se realizan copias de seguridad de todos los datos y que es posible efectuar la recuperación de los sistemas con dichos datos en caso de producirse una catástrofe natural o una anomalía del sistema. A continuación, figura un diagrama de la red de JKL:

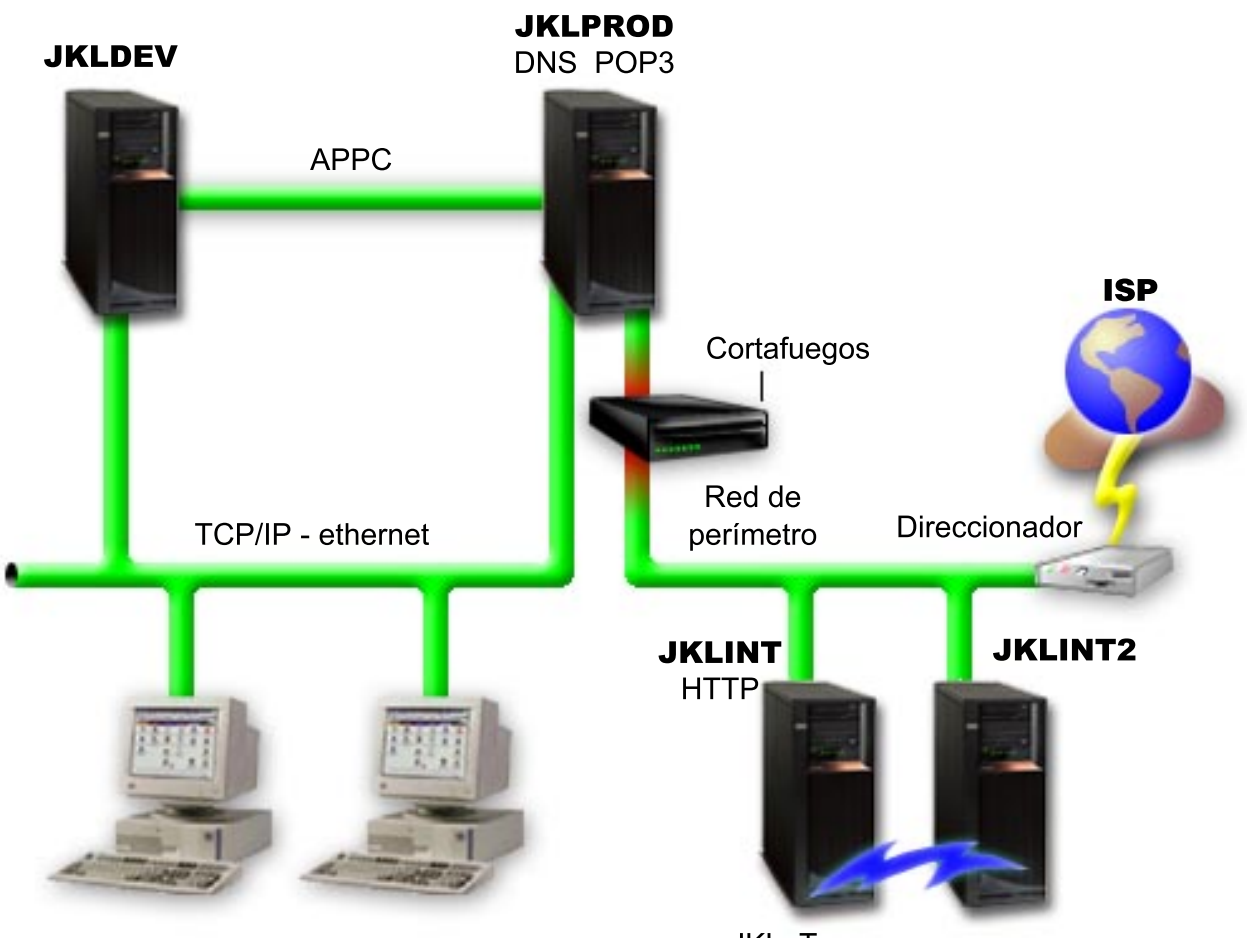

**JKL Toy Private.com** 

JKL Toy.com

JKL tiene cuatro servidores iSeries, cada uno de los cuales sirve a un propósito distinto y tiene necesidades de copia de seguridad, recuperación y disponibilidad diferentes. Estos servidores son los siguientes:

- JKLDEV este servidor está destinado al desarrollo y se utiliza principalmente durante la semana en horas diurnas, aunque existe alguna actividad de programación por las tardes y los fines de semana.
- JKLPROD es el servidor que utiliza JKL para todos sus pedidos de clientes y donde están instaladas las aplicaciones de empresa (control de inventarios, pedidos de clientes, contratos y tarifas, recibos de contabilidad).
- v JKLINT y JKLINT2 estos servidores se utilizan para el sitio Web y el correo electrónico de JKL.

Sharon ha pasado una cantidad de tiempo considerable planificando inicialmente la estrategia que mejor cumpla con las necesidades de la JKL; al hacerlo, debe plantearse las siguientes preguntas:

- ¿Qué costes tendrá para JKL un sistema inactivo?
- ¿Cuáles son los requisitos de disponibilidad para cada sistema?
- v ¿Cuál es la ventana de copia de seguridad de cada sistema?
- ¿Qué datos deben copiarse y con qué frecuencia?

Para obtener información detallada acerca de estas y otras cuestiones de vital importancia de la planificación de copia de seguridad, recuperación y disponibilidad, consulte las secciones Planificar una estrategia de copia de seguridad y recuperación y Guía de disponibilidad del servidor iSeries.

<span id="page-14-0"></span>Para obtener información acerca de algunos de los valores globales de política que Sharon elige para utilizar con BRMS, consulte la sección [Escenario: propiedades globales de política.](rzai8globalscenario.htm) Para obtener detalles acerca de las estrategias de copia de seguridad elegidas por Sharon, consulte la sección [Escenario: copia](rzai8backupscenario.htm) [de seguridad mediante BRMS.](rzai8backupscenario.htm) Una vez establecida una estrategia de copia de seguridad, Sharon tenía que tomar algunas decisiones relativas a cómo gestionar los medios. Consulte la sección [Escenario:](rzai8movescenario.htm) [mover medios utilizando BRMS](rzai8movescenario.htm) para obtener información acerca de la estrategia que ella ha elegido para los medios.

Para obtener información acerca de cómo la empresa JKL efectúa la recuperación de los datos perdidos después de un siniestro natural y después de alguien haya suprimido un objeto accidentalmente, consulte la sección [Escenario: restauraciones mediante BRMS](rzai8restorescenario.htm)

### **Escenario: propiedades globales de política**

Sharon desea especificar algunas propiedades globales que controlarán la forma en que BRMS opera en su entorno. Para acceder a estos valores, selecciona **Backup, Recovery and Media Services** en iSeries Navigator y, a continuación, pulsa **Propiedades globales de política**.

En primer lugar, ella desea asegurarse de que puede acceder al servidor durante el proceso de copia de seguridad. Pulsa la pestaña Excepciones de finalización de sesión y especifica el nombre de usuario del responsable de seguridad.

En segundo lugar, desea adaptar la forma en que BRMS interactúa con ella durante el proceso. Desea estar segura de poder ver los mensajes relativos a un programa o función que finaliza anormalmente, pero no está interesada en ver los mensajes puramente informativos. Pulsa la pestaña Notificación y especifica los valores que desea utilizar.

Habiendo especificado estos valores, Sharon está preparada para configurar las políticas de copia de seguridad. Para obtener más detalles acerca de las acciones que Sharon ha realizado en estos pasos y acerca de las demás propiedades globales disponibles, consulte la sección [Especificar propiedades](rzai8globalpolicy.htm) [globales de política.](rzai8globalpolicy.htm)

### **Escenario: copia de seguridad mediante BRMS**

La planificación de copia de seguridad de Sharon para JKL tomó en consideración el propósito, la carga de trabajo y los requisitos de disponibilidad del cada servidor. También planificó cuidadosamente la forma en que los medios utilizados para cada copia de seguridad se moverían a ubicaciones externas y desde ellas. Su estrategia se refleja en el siguiente diagrama de la red JKL. Pulse sobre un servidor para ver la estrategia de copia de seguridad de Sharon con respecto a él:

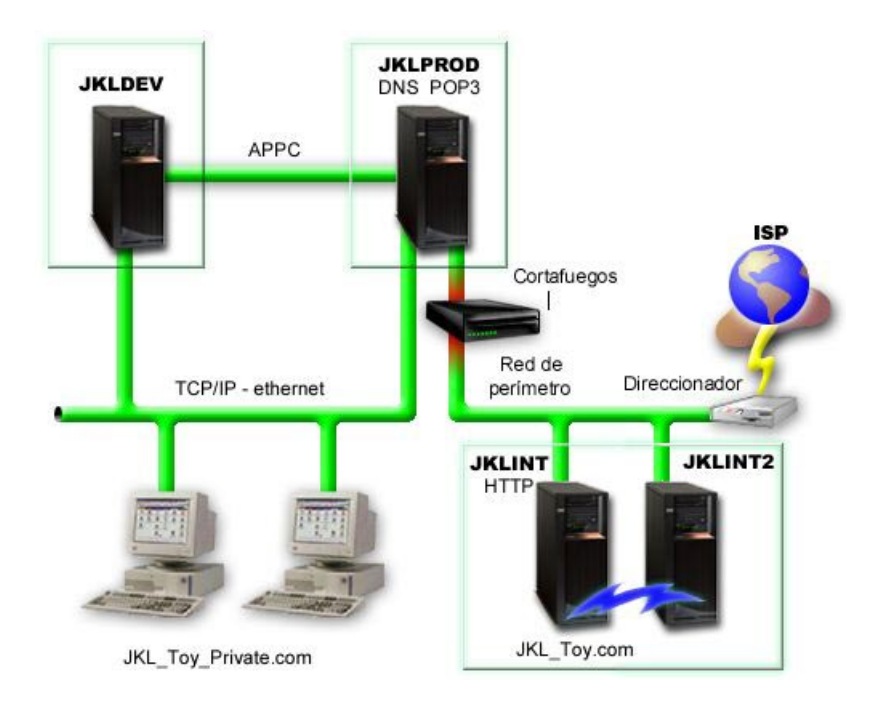

Una vez que Sharon ha establecido la estrategia de copia de seguridad para cada servidor, necesita decidir la frecuencia con la que los medios de esas copias de seguridad se rotarían o moverían a una ubicación externa a efectos de seguridad. Para obtener detalles acerca de su estrategia de movimiento de medios, consulte la sección [Escenario: mover medios mediante BRMS.](rzai8movescenario.htm)

Para obtener más información acerca de los diferentes aspectos de este escenario, consulte los siguientes apartados:

- v Planificar una estrategia de copia de seguridad y recuperación
- [Copia de seguridad del servidor mediante BRMS](rzai8backup.htm)
- [Crear una política de copia de seguridad](rzai8create.htm)
- [Mover medios](rzai8movemedia.htm)

### **Estrategia de copia de seguridad de JKLDEV**

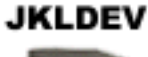

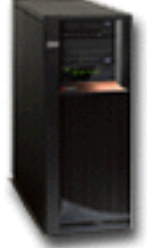

**JKLDEV** es el sistema de desarrollo de JKL y no precisa una disponibilidad continua. Se usa principalmente durante la semana en horas diurnas, aunque existe alguna actividad de programación por las tardes y los fines de semana. Este sistema puede estar inactivo para una copia de seguridad completa una noche del fin de semana y los cambios se pueden copiar todas las otras noches.

Para satisfacer todos estos requisitos, Sharon utiliza la política \*System que se suministra con BRMS. Ella planifica esta política para que se ejecute cada sábado a medianoche. Durante la semana, ella también planifica la política para que empiece a ejecutarse a medianoche cada noche. Elige alterar temporalmente el valor de política y efectuar una copia de seguridad acumulativa de sólo cambios, lo cual significa que salva todos los datos que han cambiado desde la última copia de seguridad completa.

[Volver al escenario de copia de seguridad](rzai8backupscenario.htm)

### **Estrategia de copia de seguridad de JKLPROD**

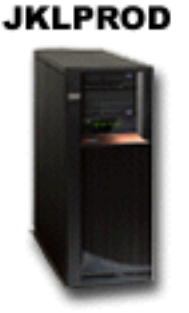

JKLPROD es el sistema que utiliza JKL para todos sus pedidos de clientes y donde están instaladas las aplicaciones de empresa (control de inventarios, pedidos de clientes, contratos y tarifas, recibos de contabilidad). En estos momentos, su sitio Web es estático, de modo que los clientes hacen sus pedidos por teléfono o correo electrónico. Las horas de atención telefónica son de 8 de la mañana a 8 de la tarde, de lunes a sábado; si un cliente desea realizar un pedido fuera de este horario, puede enviar un mensaje de correo electrónico.

La información de este sistema es vital para la empresa, de modo que es importante realizar copias de seguridad frecuentes. Sharon ha planificado una copia de seguridad completa para que se inicie la medianoche de cada sábado. Ella ha utilizado la política \*System que se suminsitra con BRMS para hacer estas copias de seguridad.

Durante la semana, ella realiza copias de seguridad de todos los datos de usuario modificados, utilizando la política \*Bkugrp que se proporciona con BRMS. Ella anula temporalmente la copia de seguridad completa por omisión y la sustituye por una copia de seguridad por incrementos, es decir, cada noche copia los cambios realizados desde la copia por incrementos de la noche anterior.

[Volver al escenario de copia de seguridad](rzai8backupscenario.htm)

### **Estrategia de copia de seguridad de JKLINT**

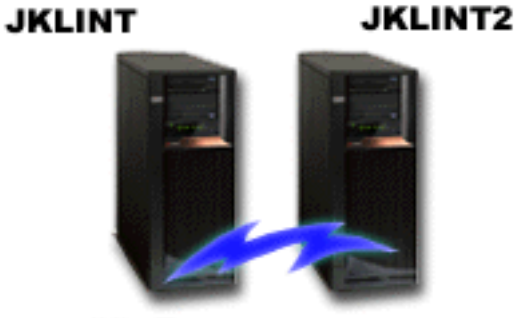

JKL Toy.com

<span id="page-17-0"></span>**JKLINT** es el sistema que JKL utiliza para su sitio Web y su correo electrónico. Aunque estos datos son vitales para su negocio, son bastante estáticos; no realizan cambios excesivos de los perfiles de usuarios o de los datos de configuración del sistema.

Necesitan una disponibilidad continua para los datos vitales de este sistema y lo consiguen mediante un segundo sistema, JKLINT2, que imita a JKLINT. Utilizan una solución de réplica de alta disponibilidad para copiar los datos de JKLINT a JKLINT2. De este modo, si JKLINT queda inactivo, pueden conmutar a JKLINT2.

No hay tiempo suficiente para desactivar JKLINT y realizar una copia de seguridad completa, así que Sharon en cambio realiza la copia de seguridad de JKLINT2, ya que es una réplica de JKLINT. Ella realiza una copia de seguridad completa de JKLINT2 cada fin de semana, utilizando la política de copia de seguridad \*System que se suministra con BRMS. Ella utiliza la política de servidor Lotus (QLTSSVR) para realizar una copia de seguridad en línea de las bases de datos de correo de Lotus Notes cada noche, excepto la noche de la copia de seguridad completa.

**Otra posible configuración:** Sharon ha investigado la posibilidad de utilizar particiones lógicas en JKLINT y JKLINT2 a fin de incrementar la seguridad de dichos sistemas.Pueden usar las posibilidades nativas de cortafuegos del servidor iSeries para filtrar todo lo que no sea correo electrónico en una partición y todo lo que no sea tráfico de Web en la otra. De este modo la partición de Web estaría protegida de amenazas para la seguridad que pudieran venir a través del correo electrónico, que es una vía de ataque común. Aunque esta configuración permitiría una mayor seguridad, también incrementaría el nivel de complejidad de la red, y Sharon decide que en este momento prefiere mantener la configuración sencilla.

[Volver al escenario de copia de seguridad](rzai8backupscenario.htm)

### **Escenario: mover medios utilizando BRMS**

Sharon sabe que la gestión de los medios es de vital importancia para el éxito de su estrategia de copia de seguridad. Si los medios resultan dañados o destruidos, las copias de seguridad se destruyen con ellos. Si no puede localizarse el medio correcto cuando es necesario, las recuperaciones pueden retrasarse innecesariamente. Sharon sabe que es importante disponer de varias copias de los medios, y de una copia como mínimo almacenada externamente. Sharon crea una política de movimiento en BRMS, que utiliza para efectuar el seguimiento de los medios. La imagen siguiente muestra las ubicaciones

<span id="page-18-0"></span>establecidas por Sharon:

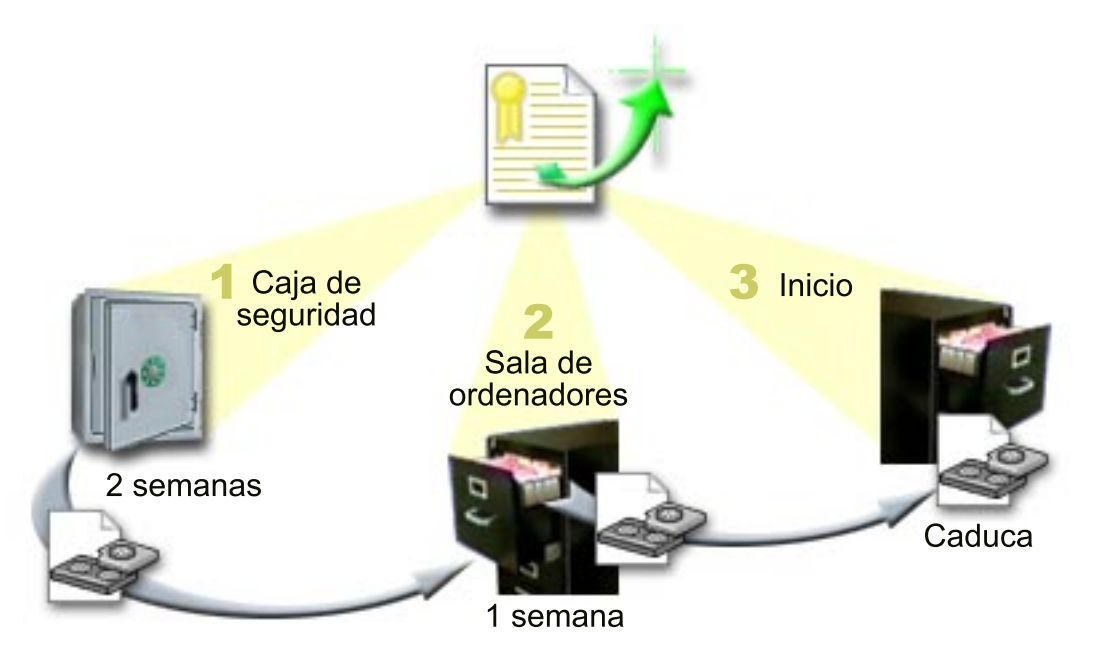

En la política de movimiento, define tres ubicaciones donde residirán los medios:

- 1. **Caja de seguridad:** esta es la ubicación externa segura de Sharon. Tiene un contrato con una empresa local que recoge los medios diariamente y los deposita en esta ubicación para mantenerlos protegidos. Indica que los medios permanecerán allí durante dos semanas.
- 2. **Sala de ordenadores:** Sharon define el archivador de la sala de ordenadores para esta ubicación. Los medios se trasladarán de la caja de seguridad a esta ubicación y permanecerán en ella durante una semana.
- 3. **Local:** Sharon define como ubicación local el archivador de su oficina. Esta es la ubicación final de los medios. Aquí es donde los medios caducan, lo cual significa que pueden utilizarse de nuevo.

Cada mañana, Sharon imprime una copia del informe de recuperación de BRMS para cada servidor y hace dos copias de cada informe. También hace dos copias de los medios utilizados para cada copia de seguridad. Entrega una copia al mensajero, guarda una copia en un archivador de su despacho y guarda la tercera en la sala de ordenadores.

Para obtener más información acerca de las políticas de movimiento y cómo utilizarlas al gestionar los medios, consulte la sección [Mover medios.](rzai8movemedia.htm)

### **Escenarios: restauraciones mediante BRMS**

Sharon Jones, la administradora de sistemas de [JKL Toy Company](http://www.ibm.com/servers/eserver/iseries/ebusiness/jkl/intro.html)

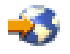

, es la responsable de asegurar que se realizan copias de seguridad de todos los datos y que es posible efectuar la recuperación de los sistemas con dichos datos en caso de producirse una catástrofe natural o una anomalía del sistema.

Uno de los motivos por los que la JKL Toy Company eligió BRMS como solución de recuperación y copia de seguridad es por su facilidad para realizar recuperaciones completas del sistema. Sharon y su equipo están desarrollando alternativas para que JKL extienda el negocio por Internet y reconocen que la disponibilidad del sistema es la clave si desean jugar en el mercado de Internet. Cualquier período de

inactividad del sistema puede significar una pérdida de ventas y de satisfacción del cliente. BRMS simplifica las recuperaciones del sistema de tal modo que, si se produce una catástrofe, es posible recuperar el sistema lo más pronto posible.

BRMS también facilita la restauración de un único elemento que se ha borrado o dañado accidentalmente. Esta es una tarea que Sharon realiza con bastante frecuencia, ya que sus programadores trabajan en un entorno que cambia rápidamente.

Además de utilizar BRMS, Sharon tiene un contrato con [IBM Business Continuity and Recovery Services.](http://www-1.ibm.com/services/continuity/recover1.nsf)

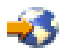

Este contrato garantiza que ella disponga de un sistema de almacenamiento externo a la empresa que puede utilizar en caso de un siniestro natural; Sharon acude al hotsite de recuperación dos veces al año para realizar recuperaciones de todo el sistema. Su contrato con IBM Business Continuity and Recovery Services le proporciona una medida adicional de seguridad, ya que ella sabe que puede efectuar la recuperación de cualquiera de sus sistemas si fuera necesario.

Antes de que lea cómo Sharon utiliza BRMS para gestionar las siguientes situaciones de recuperación, debe familiarizarse con las estrategias de copia de seguridad de JKL, leyendo el [escenario de copia de](rzai8backupscenario.htm) [seguridad mediante BRMS.](rzai8backupscenario.htm)

- [Recuperar un sistema después de un siniestro natural](rzai8restorescenariofull.htm)
- [Restaurar un elemento suprimido accidentalmente](rzai8restorescenarioitem.htm)

#### **Recuperar un servidor después de un siniestro natural mediante BRMS**

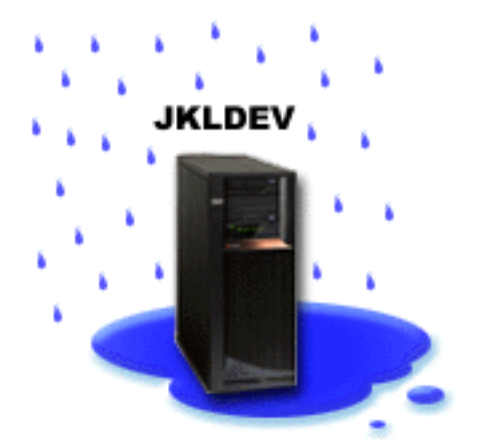

En plena noche, en una primavera particularmente lluviosa, cayeron 20 cm cúbicos de lluvia sobre las oficinas principales de la JKL Toy Company. Se produjo una gotera en una esquina del techo, que pronto se convirtió en un pequeño torrente. El sistema de desarrollo, JKLDEV, se hallaba cerca de la esquina del edificio donde empezó a colarse agua. Cuando Sharon llegó al trabajo la mañana siguiente, JKLDEV estaba destruido.

Mientras se estaban efectuando reparaciones en el techo y estaba a la espera del envío del nuevo servidor, Sharon se puso en contacto con el proveedor del servicio de almacenamiento y consiguió el medio y el informe de recuperación más reciente de JKLDEV. A continuación, Sharon se desplazó al hotsite de recuperación proporcionado por [IBM Business Continuity and Recovery Services.](http://www.ibm.com/services/continuity/recover1.nsf)

Se puso en contacto con el proveedor del servicio de almacenamiento y consiguió el medio y el informe de recuperación más reciente de JKLDEV. Con la ayuda del personal experimentado del hotsite, Sharon siguió cada uno de los pasos del informe de recuperación de JKLDEV, consultando las instrucciones de la publicación Copia de seguridad y recuperación

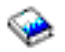

cuando era necesario, hasta que el sistema se recuperó.

Una vez reparado el techo y conseguido un nuevo sistema que ocupara el lugar de JKLDEV, Sharon realizó una copia de seguridad completa del sistema en el hotsite de recuperación y, a continuación, restauró los datos más recientes en el nuevo sistema JKLDEV.

Para obtener más detalles sobre lo que hizo Sharon en esta situación, consulte la sección [Recuperar todo](rzai8recover.htm) [el servidor mediante BRMS.](rzai8recover.htm)

[Volver al escenario de restauración](rzai8restorescenario.htm)

#### **Restaurar un elemento suprimido accidentalmente mediante BRMS**

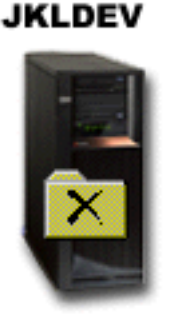

Nate Anderson es un recién licenciado que JKL ha contratado por su formación en programación en Java y sus habilidades de administración de sistemas Web. Su principal cometido es asegurar que el sitio Web de JKL es fácil de usar y que funciona correctamente.

En su tiempo libre, a Nate le gusta trabajar sobre innovadoras ideas para el futuro. Nate tiene una biblioteca en el sistema de desarrollo de JKL, JKLDEV, donde almacena los programas sobre los que trabaja para el futuro; ideas que espera implementar algún día cuando el sitio Web de JKL sea interactivo. El último jueves otro programador suprimió accidentalmente esta biblioteca. Nate llamó a Sharon para que le hiciera el favor de restaurar la biblioteca.

Sharon utiliza el asistente Restaurar de BRMS para restaurar la biblioteca de Nate en JKLDEV. Debido a que ella utiliza BRMS para gestionar las copias de seguridad en JKLDEV, puede restaurar la biblioteca directamente del histórico de copia de seguridad. La [estrategia de copia de seguridad de JKLDEV](rzai8jkldev.htm) incluye una copia de seguridad completa semanal cada sábado por la noche y una copia de seguridad sólo de cambios en noches alternas de la semana. Cuando Sharon selecciona la biblioteca de Nate en el asistente, éste le informa que restaurará la copia de seguridad completa de la biblioteca, además de cualquier cambio que se copiara entre el momento de la copia de seguridad completa y el momento de supresión de la biblioteca.

Para obtener más detalles acerca de lo que hizo Sharon en esta situación, consulte la sección [Restaurar](rzai8restoreitems.htm) [elementos individuales mediante BRMS.](rzai8restoreitems.htm)

[Volver al escenario de restauración](rzai8restorescenario.htm)

### <span id="page-21-0"></span>**Especificar propiedades globales de política**

Las propiedades globales de política son valores que se utilizan, junto con los valores que el usuario especifica en las políticas de copia de seguridad, que permiten controlar la forma en que BRMS funciona en el entorno. A continuación se indican algunas de las propiedades globales que puede especificar:

- v Notificación puede especificar cómo y cuándo desea que BRMS se comunique con usted acerca con relación al proceso de copia de seguridad.
- v Apagado puede especificar las primeras y últimas horas a las que desea que se reinicie el servidor, y los subsistemas cuya actividad desea comprobar antes de que se reinicie el servidor.
- v Excepciones de finalización de sesión puede especificar los usuarios o dispositivos de pantalla que desea que permanezcan activos cuando BRMS realiza una copia de seguridad. Por ejemplo, puede añadir el responsable de seguridad o la consola de sistema a esta lista para asegurarse de que esa persona o dispositivo puede acceder al servidor durante el proceso.

Para cambiar las propiedades globales de seguridad del servidor en iSeries Navigator, pulse con el botón derecho del ratón **Backup, Recovery and Media Services** y seleccione **Propiedades globales de política**.

Para obtener un ejemplo de cómo una empresa utiliza estos valores globales para sus copias de seguridad, consulte la sección [Escenarios: utilización de BRMS por parte de una empresa.](rzai8scenario_overview.htm)

### **Copia de seguridad del servidor mediante BRMS**

Una de las ventajas de utilizar Backup, Recovery and Media Services es que puede utilizar valores globales y políticas de copia de seguridad para controlar las copias de seguridad y otras operaciones. Los valores globales controlan la forma en que el servidor procesa las copias de seguridad de manera muy general. Consulte la sección [Especificar propiedades globales de política](rzai8globalpolicy.htm) para obtener más detalles acerca de estos valores y cómo afectan a las copias de seguridad.

Una política de copia de seguridad es un grupo de valores por omisión que controla qué información se copia, cómo se copia y dónde se copia. Una vez establecidas las políticas de copia de seguridad, puede ejecutarlas en cualquier momento o planificarlas para que se ejecuten en momentos determinados. De esta manera, puede asegurar que las copias de seguridad son completas y se han realizado en el momento más cómodo y apropiado para su empresa.

Existen varias políticas básicas de copia de seguridad que se suministran con BRMS. Con estas políticas que se suministran solas o bien combinándolas, podrá satisfacer sus necesidades de copia de seguridad. Si es así, no necesitará crear políticas propias. Para obtener más información acerca de estas políticas, consulte la sección [Políticas de copia de seguridad suministradas con BRMS.](rzai8shipped_policies.htm)

Cuando copia datos utilizando una política de copia de seguridad de BRMS, se almacena información sobre cada elemento copiado en el **histórico de copia de seguridad**. Esta información incluye el nombre del elemento, el tipo de copia de seguridad que se realiza sobre él, la fecha de la copia de seguridad y el volumen donde se copia cada elemento. Puede especificar el nivel de detalle que desea registrar para cada elemento en las propiedades de la política. De este modo, podrá restaurar elementos seleccionándolos del histórico de copia de seguridad; la información del histórico de copia de seguridad también se utiliza en las recuperaciones completas de sistemas.

Para una mejor comprensión de cómo una empresa utiliza BRMS para gestionar las copias de seguridad, consulte la sección [Escenario: copia de seguridad mediante BRMS.](rzai8backupscenario.htm)

Para obtener más información sobre cómo realizar copias de seguridad utilizando BRMS, consulte los siguientes apartados:

- [Crear una política de copia de seguridad](rzai8create.htm)
- [Copia de seguridad de partes del servidor a partir de la jerarquía de iSeries Navigator](rzai8backuppieces.htm)

<span id="page-22-0"></span>• [Planificar una operación BRMS](rzai8schedule.htm)

### **Políticas de copia de seguridad suministradas con BRMS**

A continuación figuran los nombres y descripciones de las políticas de copia de seguridad que se suministran con BRMS:

- v \*System Realiza la copia de seguridad de todo el sistema (excepto salida de impresora)
- \*Sysgrp Realiza una copia de seguridad de todos los datos del sistema
- \*Bkugrp Realiza una copia de seguridad de todos los datos del usuario
- v Qltssvr Realiza una copia de seguridad en línea de todos los servidores Lotus. Esta política sólo aparece en la lista si dispone de servidores Lotus.

Si su entorno no es muy complicado, estas políticas de copia de seguridad pueden ser suficientes para proteger los datos.

### **Crear una política de copia de seguridad mediante BRMS**

Puede utilizar el asistente **Nueva política de copia de seguridad** de iSeries Navigator para crear una nueva política de copia de seguridad. Para acceder al asistente, siga estos pasos:

- 1. Expanda **Backup, Recovery and Media Services**.
- 2. Pulse con el botón derecho políticas de copia de seguridad y seleccione **Nueva política**.

El asistente le proporciona las siguientes opciones para crear sus propias políticas de copia de seguridad:

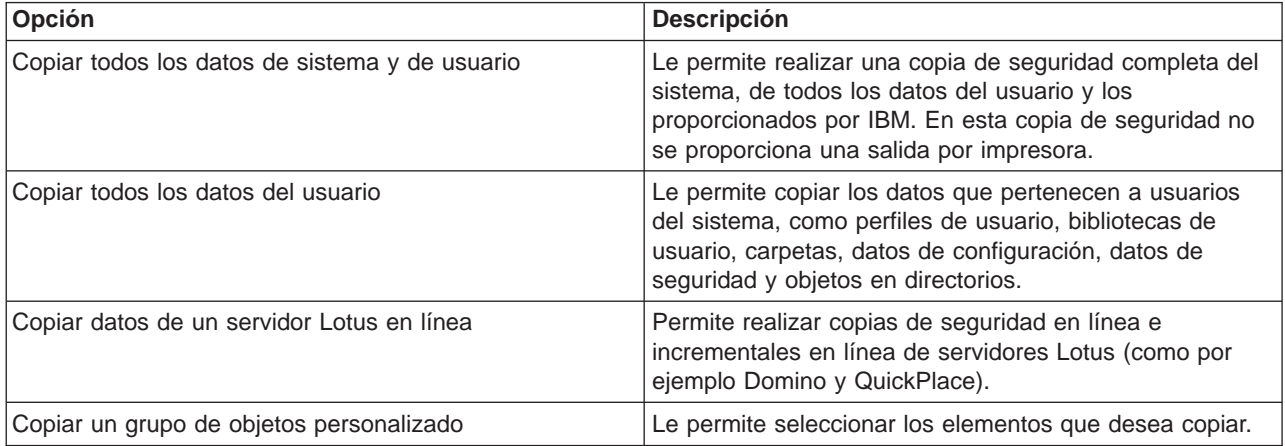

Cuando acabe de crear la política, puede elegir ejecutarla o [planificarla para que se ejecute más tarde.](rzai8schedule.htm) Si desea modificar la política más tarde, puede hacerlo editando sus propiedades. Existen varias opciones de personalización disponibles en las propiedades de la política, que no están disponibles en el asistente Nueva política de copia de seguridad. Para acceder a las propiedades de la política, pulse con el botón derecho la política y seleccione **Propiedades**.

### **Copia de seguridad de partes del servidor a partir de la jerarquía de iSeries Navigator**

Además de utilizar las políticas de copia de seguridad para efectuar la copia de seguridad de los datos del servidor, puede realizar copias de seguridad de elementos individuales de los datos de seguridad o configuración, directamente desde la jerarquía de iSeries Navigator. Estos elementos individuales pueden incluir archivos, bibliotecas o carpetas bajo el Sistema de archivos integrado de la jerarquía de iSeries Navigator.

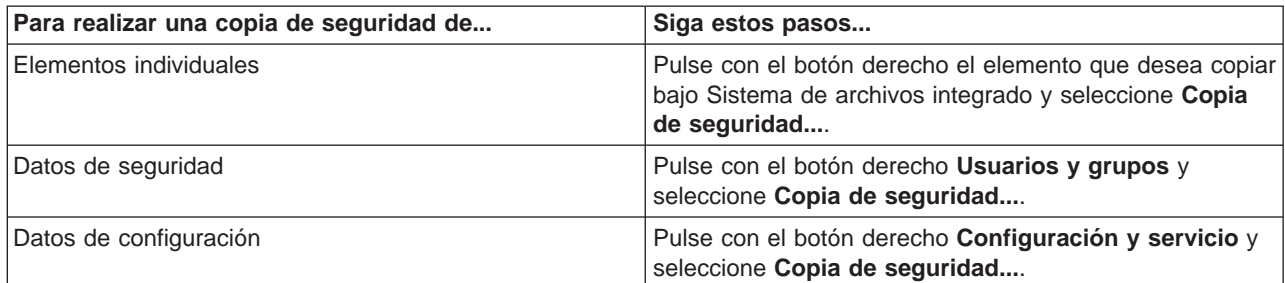

<span id="page-23-0"></span>La tabla siguiente proporciona instrucciones de cómo realizar cada una de estas copias de seguridad:

Para obtener más información acerca de la copia de seguridad de información utilizando BRMS, consulte los siguientes apartados:

- [Copia de seguridad del sistema mediante BRMS](rzai8backup.htm)
- [Escenario: copia de seguridad mediante BRMS](rzai8backupscenario.htm)
- [Crear una política de copia de seguridad mediante BRMS](rzai8create.htm)

### **Restaurar elementos en el servidor mediante BRMS**

La razón principal de tener una estrategia de recuperación y copia de seguridad y de realizar copias de seguridad regules es estar preparado por si es necesario restaurar un elemento o por si es necesario recuperar todo el sistema. La única manera de asegurarse de que está completamente protegido con su estrategia de recuperación y copia de seguridad consiste en realizar una copia de seguridad completa del sistema y, a continuación, recuperar el sistema a partir de ella.

Para comprender mejor cómo una empresa puede utilizar BRMS para restaurar elementos en el sistema y cómo se realiza una recuperación completa del sistema, lea la sección [Escenario: restauraciones](rzai8restorescenario.htm) [mediante BRMS.](rzai8restorescenario.htm)

Para obtener más información acerca de la restauración de elementos o de la recuperación del sistema mediante BRMS, consulte los siguientes apartados:

- [Restaurar elementos individuales mediante BRMS](rzai8restoreitems.htm)
- [Recuperar todo el servidor mediante BRMS](rzai8recover.htm)

### **Restaurar elementos individuales mediante BRMS**

A veces es necesario restaurar elementos individuales del sistema (por ejemplo, un archivo dañado o que se ha borrado accidentalmente). Cuando utiliza las políticas de copia de seguridad de BRMS para copiar elementos del sistema, puede restaurar dichos elementos desde el histórico de copia de seguridad. Cuando restaura un elemento del histórico de copia de seguridad, puede visualizar detalles acerca de él, como por ejemplo cuándo se copió o su tamaño. Si existen diferentes versiones del elemento en el histórico de copia de seguridad, puede seleccionar la versión que desea restaurar.

También puede restaurar elementos copiados sin utilizar una política de copia de seguridad. Con estos elementos no gozará de la ventaja de tener el histórico de copia de seguridad para seleccionarlos. Sin embargo, existen algunas situaciones en las que no resulta práctico utilizar una política de copia de seguridad, como por ejemplo si realiza una copia de seguridad de un solo elemento para moverlo a otro sistema.

Puede utilizar el asistente **Restaurar** para restaurar elementos individuales en el sistema, se hayan o no copiado con una política de copia de seguridad. Para acceder al asistente de iSeries Navigator, pulse con el botón derecho del ratón **Backup, Recovery and Media Services** y seleccione **Restaurar**.

### <span id="page-24-0"></span>**Recuperar todo el servidor mediante BRMS**

Cuando realiza una copia de seguridad del sistema mediante BRMS, se registra información sobre cada elemento copiado en el histórico de copia de seguridad. La información del histórico de copia de seguridad se utiliza para crear un **informe de recuperación**, que le guía paso a paso por la recuperación completa del sistema. Si el sistema sufre una anomalía u ocurre una catástrofe natural, puede utilizar el informe de recuperación para recuperar el sistema hasta el punto en que se hallaba antes de la anomalía.

Siga estos pasos en iSeries Navigator para imprimir el informe de recuperación:

- 1. Expanda un sistema que tenga instalado Backup, Recovery and Media Services.
- 2. Con el botón derecho del ratón, pulse **Backup, Recovery and Media Services** y seleccione **Imprimir informes**.
- 3. Seleccione **Recuperación de siniestro** y pulse **Aceptar**.

#### **Información importante acerca del informe de recuperación**

Debido a que el informe de recuperación contiene información vital del sistema, es importante que tome algunas precauciones para asegurar que dicha información sea actual y accesible cuando la necesite.

v No se puede utilizar solamente el informe de recuperación para recuperar el sistema. También se debe tener la información de recuperación de la publicación Copia de seguridad y recuperación

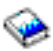

para tener éxito.

- v La calidad de la recuperación depende de la calidad de la copia de seguridad, así que asegúrese de comprobar la copia de seguridad y la estrategia de recuperación cada vez que las cambie realizando una recuperación completa del sistema. Puede que tenga que ajustar la estrategia para asegurar que la recuperación completa es posible.
- v Debe probar las recuperaciones en un hotsite de recuperación de siniestros o utilizando un sistema de prueba. **No** utilice su sistema de producción.
- v Imprima el informe de recuperación cada vez que realice una copia de seguridad. Al hacerlo, se asegura de que el informe incluye la información más actualizada.
- v Imprima al menos dos copias del informe de recuperación cada vez que realice una copia de seguridad. Conserve una copia con el sistema y la otra en un lugar seguro fuera de las instalaciones, como una ubicación externa con cajas de seguridad.

Para ver qué otros informes ofrece BRMS que puedan ayudarle a gestionar las copias de seguridad o para saber más acerca de cómo IBM puede ayudarle con su estrategia de copia de seguridad y recuperación, consulte las siguientes fuentes:

- [Imprimir informes de BRMS](rzai8reports.htm)
- [IBM Business Continuity and Recovery Services](http://www.ibm.com/services/continuity/recover1.nsf/documents/home)

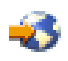

### **Gestionar medios utilizando BRMS**

Backup, Recovery and Media Services mantiene un inventario de medios y simplifican la gestión de éstos realizando un seguimiento de todo lo que se encuentra en dicho inventario; qué información está copiada en qué medios y cuáles tienen espacio disponible. Al crear las políticas de copia de seguridad, puede especificar las siguientes ubicaciones para almacenar los elementos de copia de seguridad: medios en serie, medios en paralelo, archivo de salvar o servidor Tivoli Storage Manager (TSM). A continuación, al realizar una copia de seguridad, BRMS selecciona el medio necesario de la agrupación disponible de este tipo de medios. El usuario no debe preocuparse por la destrucción accidental de archivos activos o por la utilización de un medio no válido; todo está controlado.

<span id="page-25-0"></span>Una vez efectuada la copia de seguridad de los datos, puede utilizar BRMS para realizar el seguimiento de los medios a medida que se mueven por las diversas ubicaciones de almacenamiento que defina. Por ejemplo, puede trasladar las copias de seguridad a una ubicación externa para almacenarlas; BRMS efectuará el seguimiento de cuándo salen los medios y cuándo está previsto que vuelvan.

Para obtener más información acerca de la gestión de medios con BRMS, consulte los siguientes temas:

#### **[Preparar medios para su uso](rzai8preparemedia.htm)**

Obtendrá información acerca de cómo añadir medios a la agrupación BRMS de medios disponibles. Es necesario añadir medios para poder realizar copias de seguridad mediante BRMS.

#### **[Trabajar con medios](rzai8media.htm)**

Encontrará información acerca de cómo visualizar información relativa a los medios que está utilizando, y cómo filtrar los medios que se visualizan en función de los criterios que especifique.

#### **[Mover medios](rzai8movemedia.htm)**

Encontrará información relativa a las razones por las que es importante disponer de políticas de movimiento y cómo crear esas políticas y mover los medios.

Para obtener información detallada acerca de la utilización de bibliotecas de cintas con el iSeries, consulte la sección [Gestionar bibliotecas de cintas.](rzalhmngtape.htm)

### **Preparar medios para utilizarlos**

Antes de poder utilizar medios en BRMS, debe añadirlos al inventario de BRMS e inicializar éste. Puede utilizar el asistente **Añadir medios** para hacerlo. Para acceder al asistente de iSeries Navigator, siga estos pasos:

- 1. Expanda **Backup, Recovery and Media Services**.
- 2. Expanda **Medio**.
- 3. Pulse con el botón derecho **Volúmenes de cintas** y seleccione **Añadir**.

### **Trabajar con medios**

Una vez añadidos los medios al inventario de BRMS, puede visualizarlos basándose en el criterio que especifique, como el nombre del volumen, el estado, la agrupación de medios o la fecha de caducidad. Esto es útil si necesita caducar manualmente un medio, de manera que se devuelva éste al inventario de medios de BRMS.

Para filtrar los medios que se verán en la lista, siga estos pasos:

- 1. Expanda **Backup, Recovery and Media Services**.
- 2. Expanda **Medios**.
- 3. Pulse con el botón derecho **Volúmenes de cintas** y seleccione **Incluir**.

Para visualizar la información de un volumen en particular o realizar una acción sobre ese volumen, pulse con el botón derecho el volumen en el que esté interesado y seleccione del menú la acción que desea realizar.

### **Mover medios**

Una parte importante del plan de copias de seguridad consiste en cómo rotar y proteger los medios. Es aconsejable conservar los medios correspondientes a las dos últimas versiones de las copias de seguridad completas del sistema como mínimo, así como la versión más reciente. Además, debe duplicar los medios en cada copia de seguridad y conservar las copias en una ubicación externa segura.

Puede utilizar políticas de movimiento para realizar el seguimiento de dónde se encuentran los medios y cuándo está previsto que se encuentren en cada ubicación de almacenamiento. Las políticas de

movimiento incluyen información acerca de las diversas ubicaciones de almacenamiento en las que residirán los medios durante su ciclo de vida. Por ejemplo, si realiza semanalmente copias de seguridad completas del servidor, un mensajero recoge los medios y los deposita en una caja de seguridad de un banco, donde permanecen durante 21 días. Al término de este período, los medios se devuelven a la ubicación original y se colocan en un archivador situado en la sala de ordenadores. Una política de movimiento de todas las copias de seguridad efectuaría el seguimiento de dónde se encuentran los medios en cada paso del periplo, e incluiría información acerca de cada ubicación de almacenamiento, como por ejemplo el tiempo que se tardaría en recuperar los medios desde esta ubicación en caso de emergencia.

Para obtener más información acerca de las políticas de movimiento, consulte las siguientes secciones:

#### **[Crear una política de movimiento](rzai8movepolicy.htm)**

Encontrará información acerca de cómo crear una política de movimiento mediante iSeries Navigator.

#### **[Planificar un movimiento](rzai8schedule.htm)**

Encontrará información acerca de cómo planificar una política de movimiento.

#### **[Verificar un movimiento](rzai8verifymove.htm)**

Encontrará información acerca de cómo verificar que los medios se han trasladado y actualizar BRMS.

La gestión y el movimiento de medios es una parte muy importante de la estrategia de copia de seguridad. Si los medios se pierden o no se protegen adecuadamente, podría perder datos en caso de un siniestro natural o de una anomalía del sistema. Si desea obtener ayuda para implementar una estrategia de copia de seguridad efectiva para su empresa, incluyendo la gestión de medios, póngase en contacto con **[IBM Business Continuity and Recovery Services](http://www-1.ibm.com/services/continuity/recover1.nsf/documents/home)**.

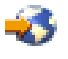

#### **Crear una política de movimiento mediante BRMS**

Puede utilizar el asistente **Nueva política de movimiento** para crear una política de movimiento mediante iSeries Navigator. Para ello, siga estos pasos:

- 1. Expanda **Backup, Recovery and Media Services**.
- 2. Con el botón derecho del ratón, pulse **Políticas de movimiento** y seleccione **Nueva política**.
- 3. Siga las instrucciones del asistente para crear una nueva política de movimiento.

### **Verificar un movimiento utilizando BRMS**

Al crear una política de movimiento, se le solicita si desea verificar las acciones que tienen lugar cuando se ejecuta la política de movimiento: qué volúmenes se mueven, a dónde y cuándo. La verificación de movimientos mantiene sincronizado BRMS con la que ocurre realmente.

Puede optar por verificar manualmente los movimientos o puede elegir que BRMS lo haga automáticamente. Puesto que necesita estar seguro de que los medios se encuentran donde BRMS indica, es aconsejable verificar los movimientos manualmente para empezar. Puede elegir que BRMS verifique los movimientos automáticamente una vez que los procedimientos de movimiento de medios están establecidos y han funcionado fluidamente durante algún tiempo.

Para verificar manualmente un movimiento mediante iSeries Navigator, siga estos pasos:

1. Con el botón derecho del ratón, pulse **Políticas de movimiento** y seleccione **Verificar movimientos**. Observará una tabla con todos los volúmenes de medios planificados actualmente para el movimiento. Para cada volumen de la lista, las columnas de la tabla muestran la ubicación actual, la próxima ubicación a la que se trasladará el volumen, la fecha del movimiento y el nombre de la política de movimiento con la que está asociado el volumen.

- <span id="page-27-0"></span>2. Póngase en contacto por teléfono o correo electrónico con la ubicación de almacenamiento para asegurarse de que el medio ha llegado a la ubicación.
- 3. Seleccione los volúmenes que desea verificar y pulse **Verificar**.

Si elige que BRMS verifique automáticamente los movimientos, no es necesario que realice ninguna acción para verificar los movimientos. Llegada la fecha y la hora del movimiento, BRMS actualizará automáticamente la información relativa a ese medio. Además, BRMS imprimirá un informe de movimiento de medios cuando el usuario ejecute o planifique la política de movimiento.

**Nota importante:** recuerde que, si verifica los movimientos automáticamente, BRMS actualizará la información relativa al medio tanto si el movimiento físico del volumen tiene lugar como si no es así. Si el movimiento no se produce, la información de la base de datos de BRMS no será exacta.

### **Planificar una operación de BRMS**

Al utilizar BRMS, puede realizar copias de seguridad, restauraciones y movimientos de medios sin tener que estar cerca cuando se producen. Por ejemplo, suponga que dispone de una ventana de guardado de cuatro horas cada sábado por la noche, durante la cual puede realizar una copia de seguridad completa del sistema. Con BRMS, puede planificar la copia de seguridad completa del sistema para el sábado por la noche, pero no es necesario que esté allí para hacerla.

### **Planificar una copia de seguridad mediante BRMS**

Al utilizar el asistente **Nueva política de copia de seguridad**, tiene la opción de planificar la copia de seguridad al finalizar el asistente. A fin de planificar una política de copia de seguridad para que se ejecute en otro momento distinto al de su creación, siga estos pasos:

- 1. En iSeries Navigator, expanda **Backup, Recovery and Media Services**.
- 2. Expanda **Políticas de copia de seguridad**.
- 3. Pulse con el botón derecho la política que desea planificar y seleccione **Planificar**.

Cuando programe una política, tenga en cuenta que sólo se copiarán los elementos que estén planificados para hacerlo el día que ejecuta la política. Por ejemplo, tiene una política de copia de seguridad que incluye la biblioteca MYLIB. En las propiedades de la política, tiene planificada una copia de MYLIB para cada jueves. Si planifica la política para que se ejecute el jueves, MYLIB se copiará. Si planifica la misma política para cualquier otro día, MYLIB no se copiará.

Además, tenga en cuenta que algunas operaciones (como una copia de seguridad completa del sistema) precisan que el sistema se halle en estado restringido cuando se ejecutan. En BRMS, se utiliza el supervisor de consola para realizar una operación de salvar desatendida, procesar una operación de salvar completa del sistema o realizar una función en estado restringido. Cuando programe una copia de seguridad, verá las instrucciones sobre cómo iniciar el supervisor de consola.

### **Planificar una restauración mediante BRMS**

Cuando utiliza el asistente **Restaurar**, tiene la opción de planificar la restauración al finalizar el asistente.

### **Planificar un movimiento mediante BRMS**

Al utilizar el asistente **Nueva política de movimiento**, tiene la opción de planificar el movimiento al finalizar el asistente. Para planificar una política de movimiento para que se ejecute en otro momento distinto al de su creación, siga estos pasos:

- 1. En iSeries Navigator, expanda **Backup, Recovery and Media Services**.
- 2. Expanda **Políticas de movimiento**.
- 3. Pulse con el botón derecho la política que desea planificar y seleccione **Planificar**.

<span id="page-28-0"></span>Para obtener más información sobre la utilización de BRMS para realizar copias de seguridad, restauraciones y movimientos, consulte los temas siguientes:

- [Copia de seguridad del servidor mediante BRMS](rzai8backup.htm)
- [Restaurar elementos en el servidor mediante BRMS](rzai8restore.htm)
- [Mover medios utilizando BRMS](rzai8movemedia.htm)

### **Ejecutar el mantenimiento de BRMS**

Cuando ejecuta el mantenimiento del servidor, realiza una limpieza automática de BRMS en el sistema, actualiza la información de copia de seguridad y ejecuta informes. Puede personalizar las actividades que desea realizar al ejecutar el mantenimiento.

Si no personaliza las actividades de mantenimiento, se realizan las siguientes:

- Caducar medios
- Suprimir información de medios
- Suprimir información de migración (180 días de antigüedad)
- v Suprimir entradas de anotaciones (desde la primera hasta 90 días de la fecha actual)
- Ejecutar la limpieza
- Recuperar estadísticas de volúmenes
- Auditar medios del sistema (si trabaja en una red)
- Cambiar receptores de diario
- Imprimir informe de medios caducados
- Imprimir informe de versión
- Imprimir información de medios
- Imprimir informes de recuperación

Se debe ejecutar el mantenimiento cada día. Para ejecutar el mantenimiento en iSeries Navigator, pulse con el botón derecho del ratón **Backup, Recovery and Media Services** y seleccione **Ejecutar mantenimiento**. Si desea personalizar las actividades de mantenimiento, pulse **Opciones**.

### **Imprimir informes BRMS**

BRMS ofrece poderosas posibilidades de informe que ayudan a gestionar las copias de seguridad de forma más efectiva y a efectuar el seguimiento de la información que BRMS registra para el usuario. Con iSeries Navigator, puede imprimir informes inmediatamente o puede planificar un informa para que se imprima más tarde. Para imprimir informes, con el botón derecho del ratón, pulse **Backup, Recovery and Media Services** y seleccione **Imprimir informes**.

La tabla siguiente muestra los informes BRMS que están disponibles, el nombre de cada informe en la cola de salida y una breve descripción de cada uno de los informes:

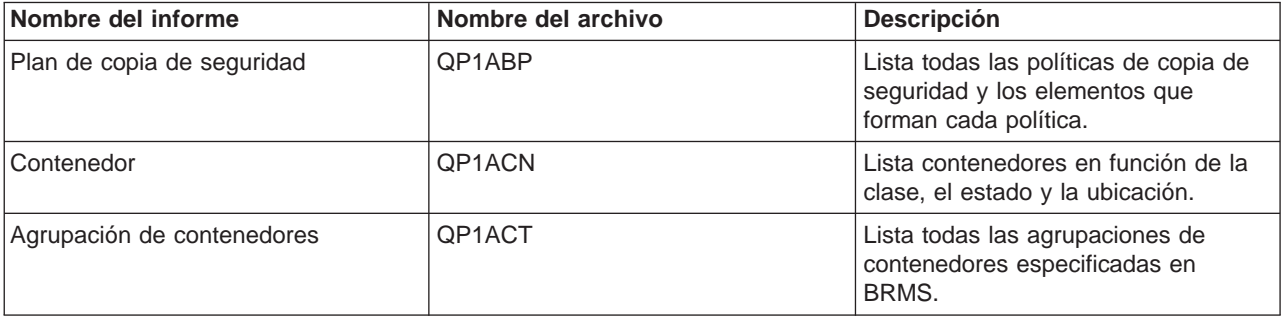

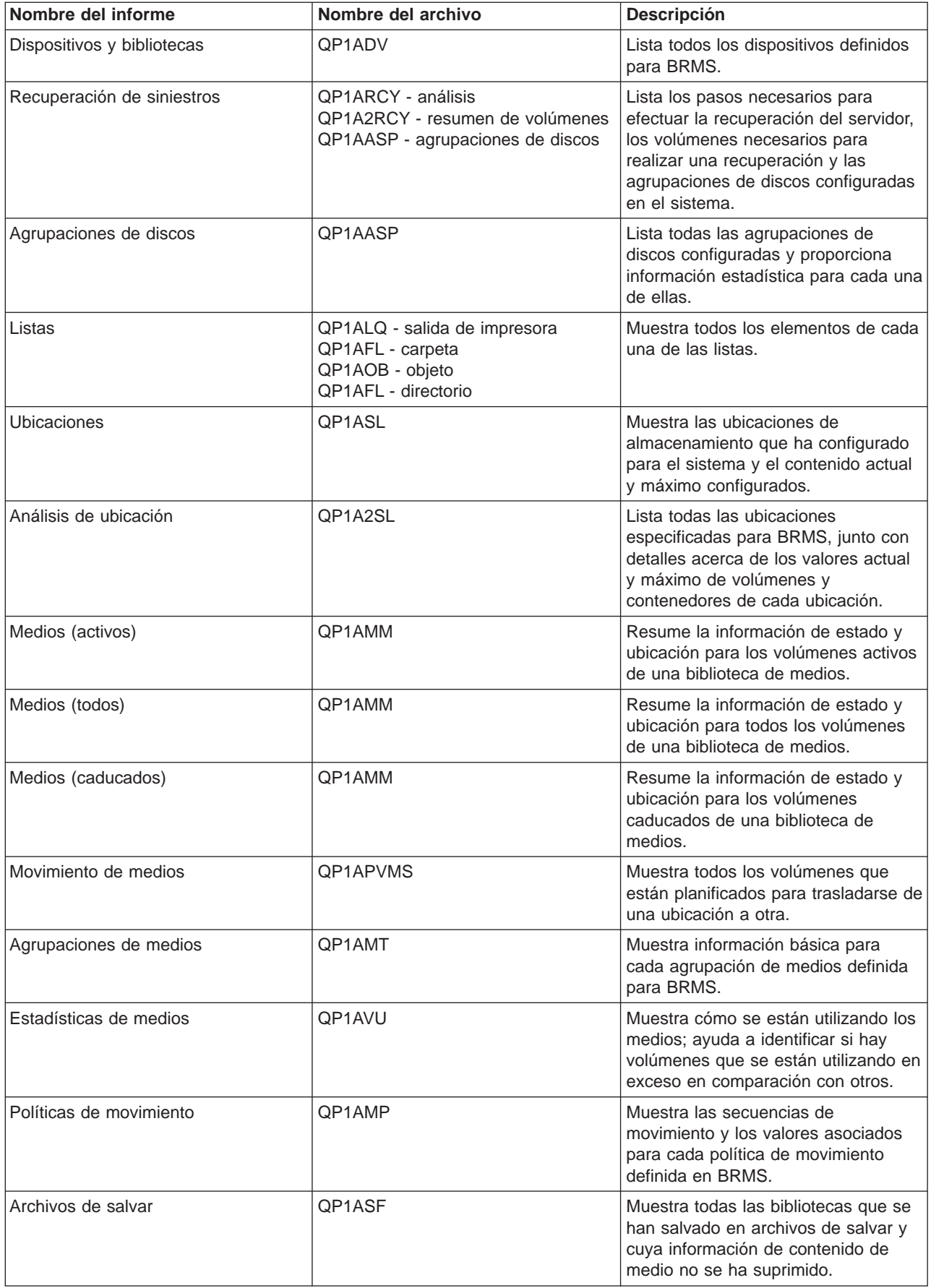

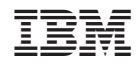

Impreso en España